GolangIDEGolang

# <span id="page-0-0"></span>Go

### <span id="page-0-1"></span>Step1 - Go

Go <https://golang.google.cn/dl/>Go:

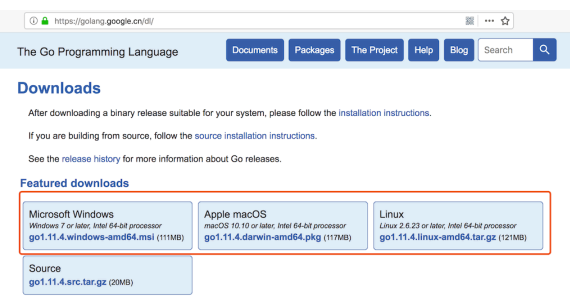

## <span id="page-0-2"></span>Step2 -

#### <https://golang.google.cn/doc/install>

Windows(msi)MacOS(pkg)MacOS(pkg)

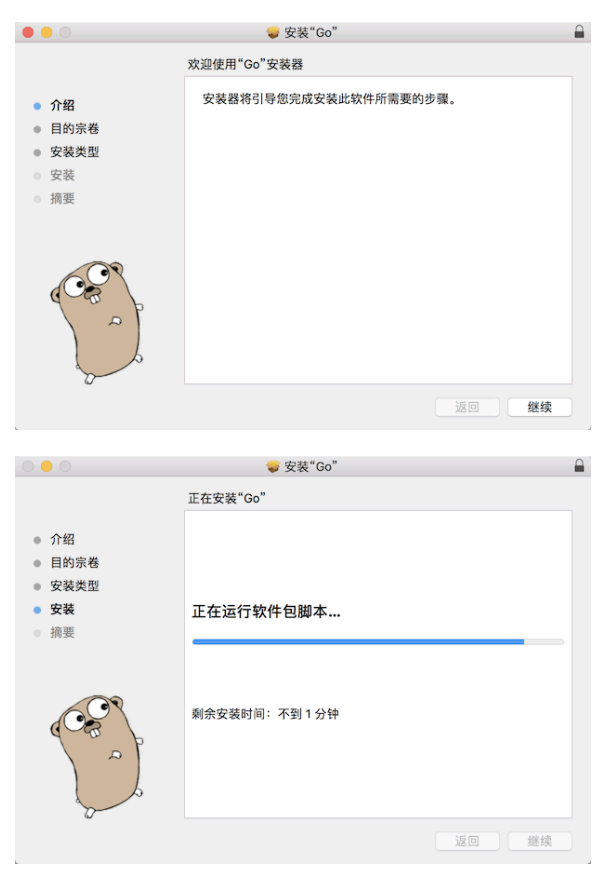

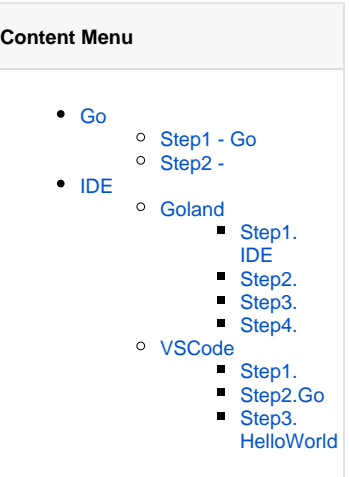

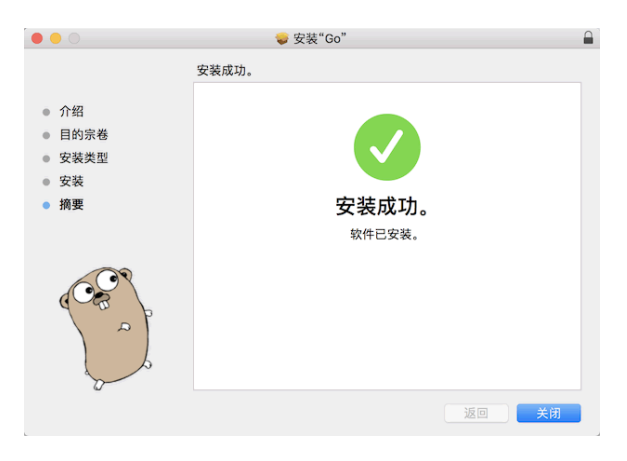

Go

# <span id="page-1-0"></span>IDE

GoIDEVSCode+PluginsJetBrainsGolandJetBrainsGoFrameGolandIDE [Google](https://www.google.com/search?q=goland+)

JetBrains[https://www.jetbrains.com](https://www.jetbrains.com/?from=GoFrame)

### <span id="page-1-1"></span>**Goland**

Gohello world

#### **Step1. IDE**

<span id="page-1-2"></span>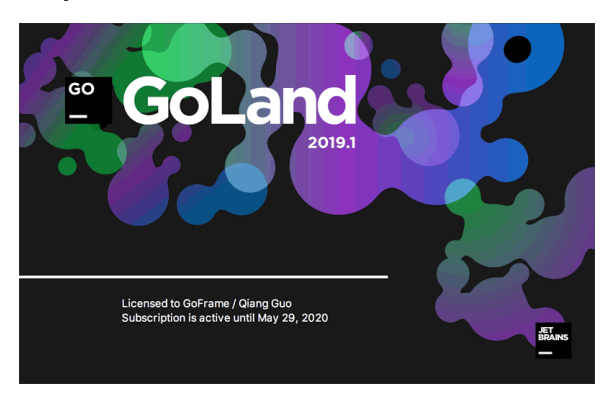

#### <span id="page-1-3"></span>**Step2.**

Go(SDK)

Location

<span id="page-1-4"></span>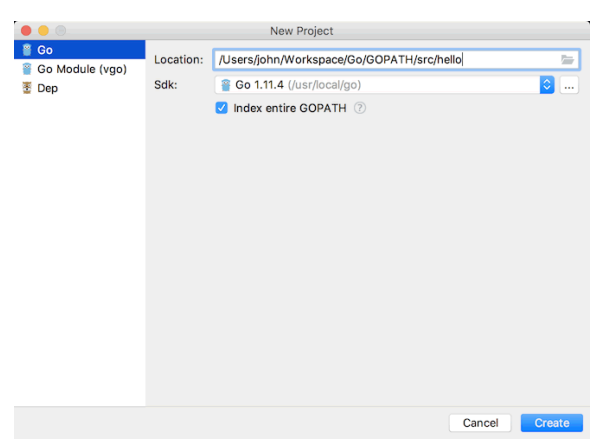

### **Step3.**

gohello.go:

```
package main
import "fmt"
func main() {
    fmt.Println("hello world!")
}
```
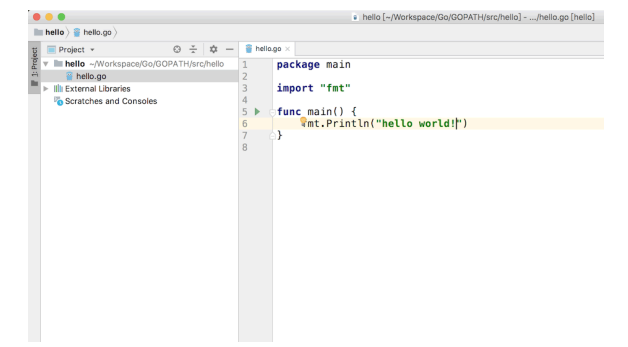

### <span id="page-2-0"></span>**Step4.**

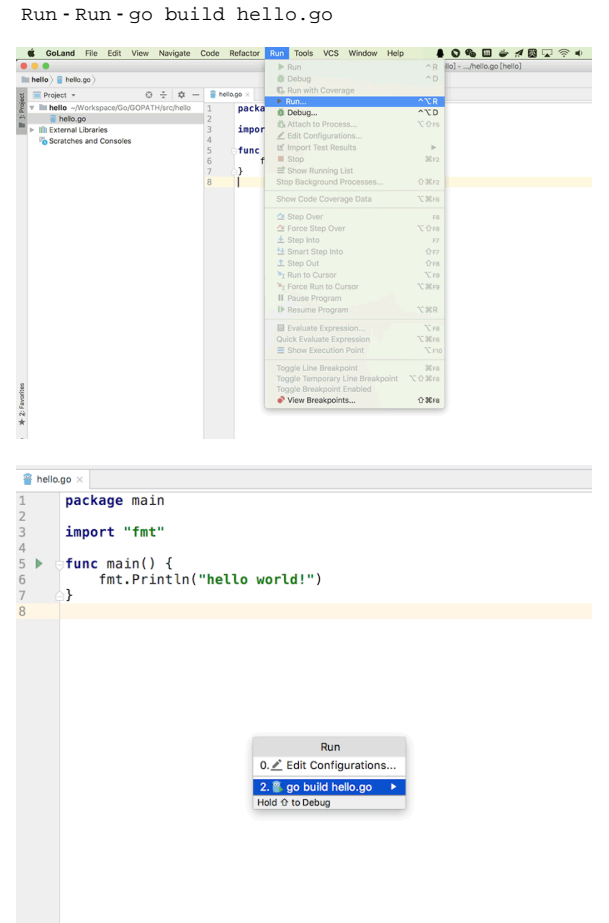

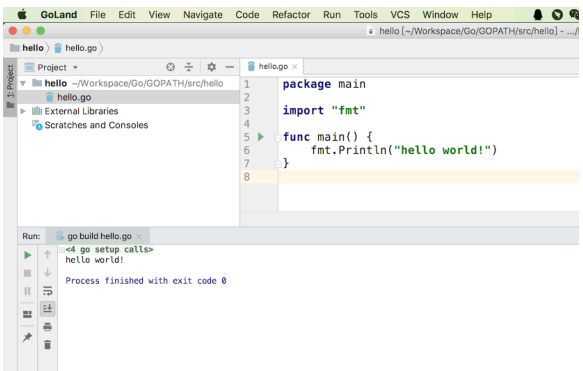

Go

<span id="page-3-0"></span>VSCode

<span id="page-3-1"></span>**[Step1.](https://code.visualstudio.com/)**

<span id="page-3-2"></span>**[Step2.Go](https://docs.microsoft.com/zh-cn/learn/modules/go-get-started/4-install-visual-studio-code?ns-enrollment-type=learningpath&ns-enrollment-id=learn.languages.go-first-steps)**

<span id="page-3-3"></span>**[Step3.HelloWorld](https://docs.microsoft.com/zh-cn/learn/modules/go-get-started/5-hello-world)**